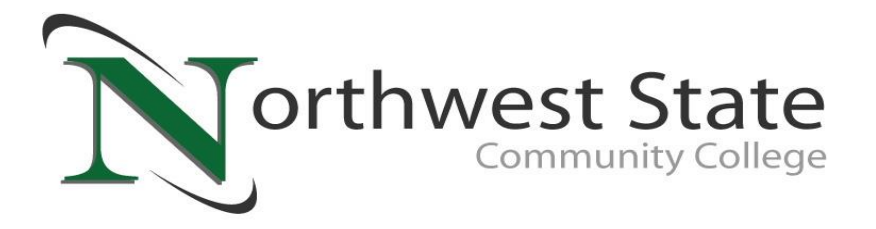

Please follow these simple steps to Accept/Decline your Financial Aid Offers:

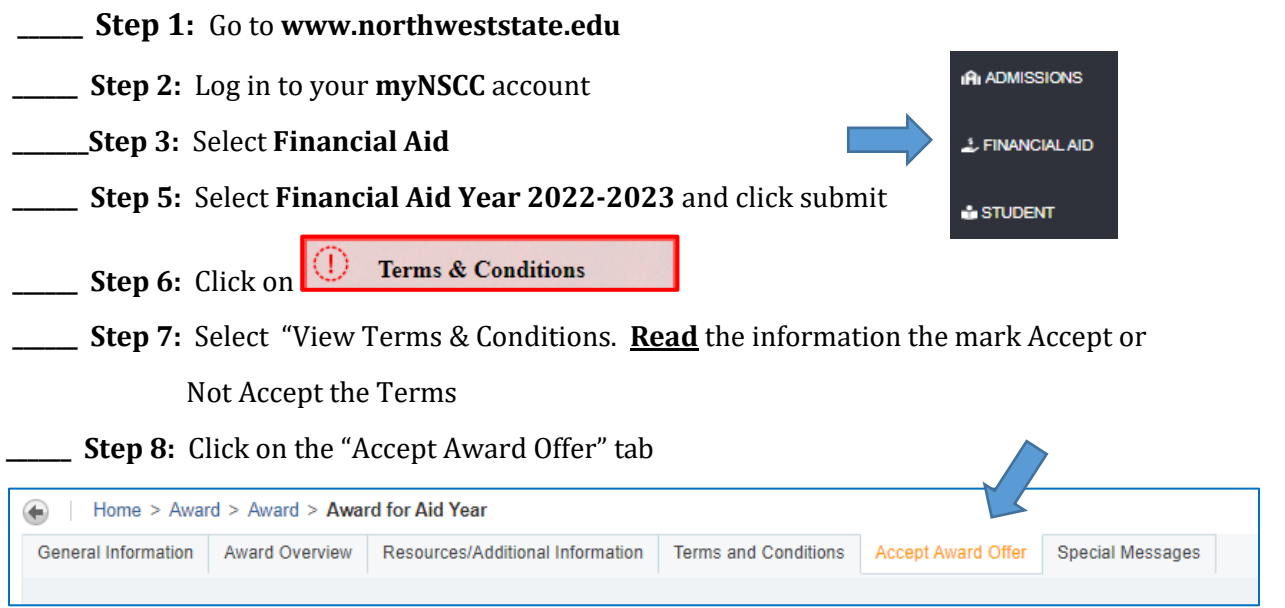

**Step 9:** Accept or Decline any loans by clicking on the drop down box. You may accept a partial award by selecting 'Accept' and entering a dollar amount in the 'Partial Amount Box'

> *PLEASE BE ADVISED THAT THIS IS A STUDENT LOAN AND YOU WILL BE REQUIRED TO REPAY ANY FUNDS THAT YOU CHOOSE TO ACCEPT.*

**Step 10:** Click 'Submit Decision' once you have accepted/declined the awards

**If you want a paper copy of your award for your records, click on the Print link on the "Accept Award Offer" tab**

**\_\_\_\_\_\_ Step 11:** If you are accepting a Direct Subsidized or Direct Unsubsidized Loan, please follow the steps on the reverse side to complete the Entrance Counseling and Master Promissory Note.

**Northwest State Community College does not discriminate on the basis of race, color, national origin, sex, gender identity, disability, religion or age in its programs or activities.**

Northwest State Community College • 22600 State Route 34 • Archbold • OH • 43502 Email: finaid@northweststate.edu • Phone: 419-267-1333 • Fax: 419-267-5587

## STUDENT LOAN BORROWERS

First time loan borrowers at NSCC must complete the Entrance Counseling and Master Promissory Note (MPN) on [www.studentaid.gov.](http://www.studentaid.gov/)

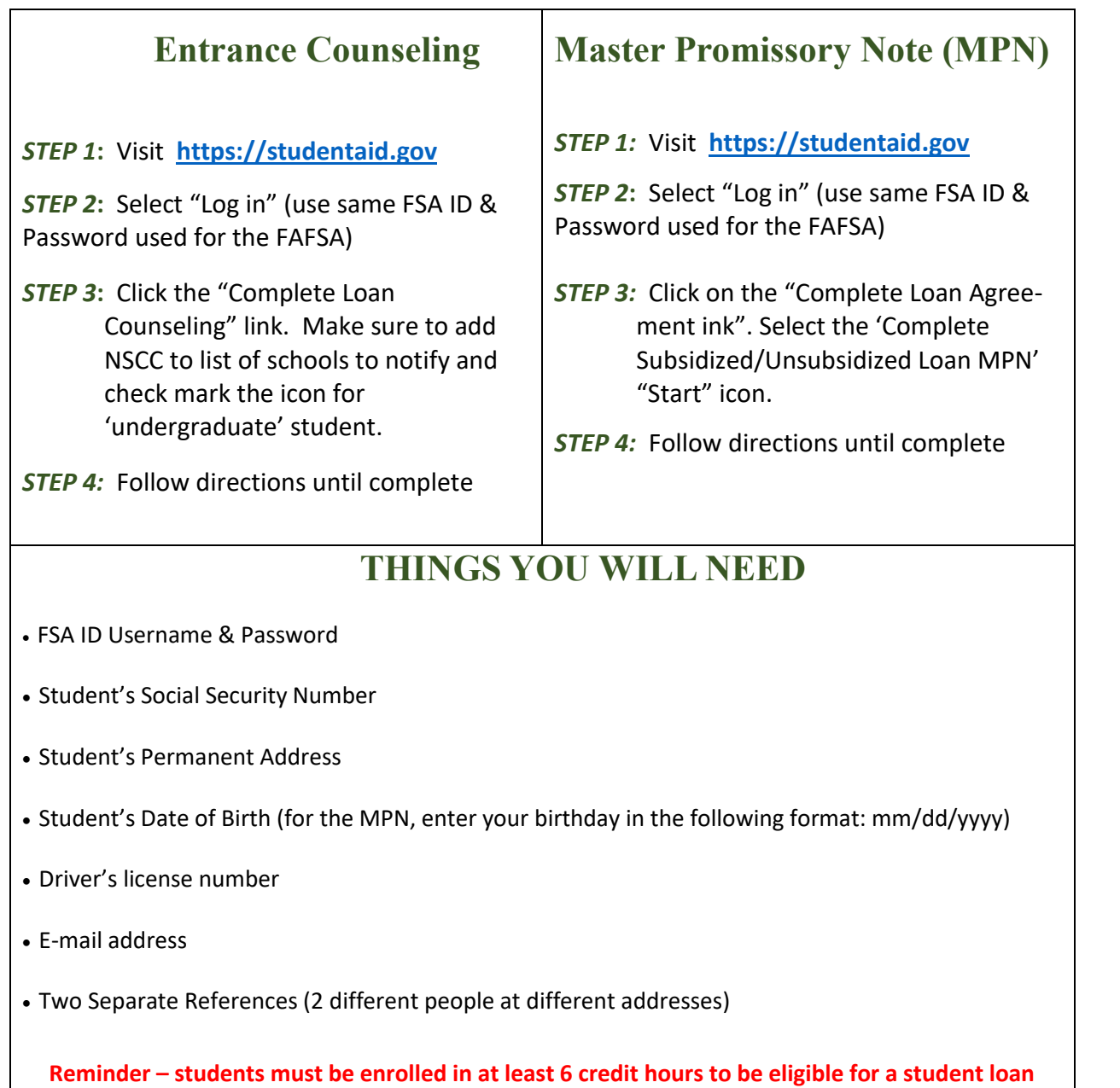

## If you have any questions please email the Financial Aid Office at finaid@northweststate.edu or call 419-267-1333

Northwest State Community College • 22600 State Route 34 • Archbold • OH • 43502 Email: finaid@northweststate.edu • Phone: 419-267-1333 • Fax: 419-267-5587